### Push通知設定① Allow Ex for Android

### 経済指標の予定・結果を**Android**の画面上にお知らせする機能です。

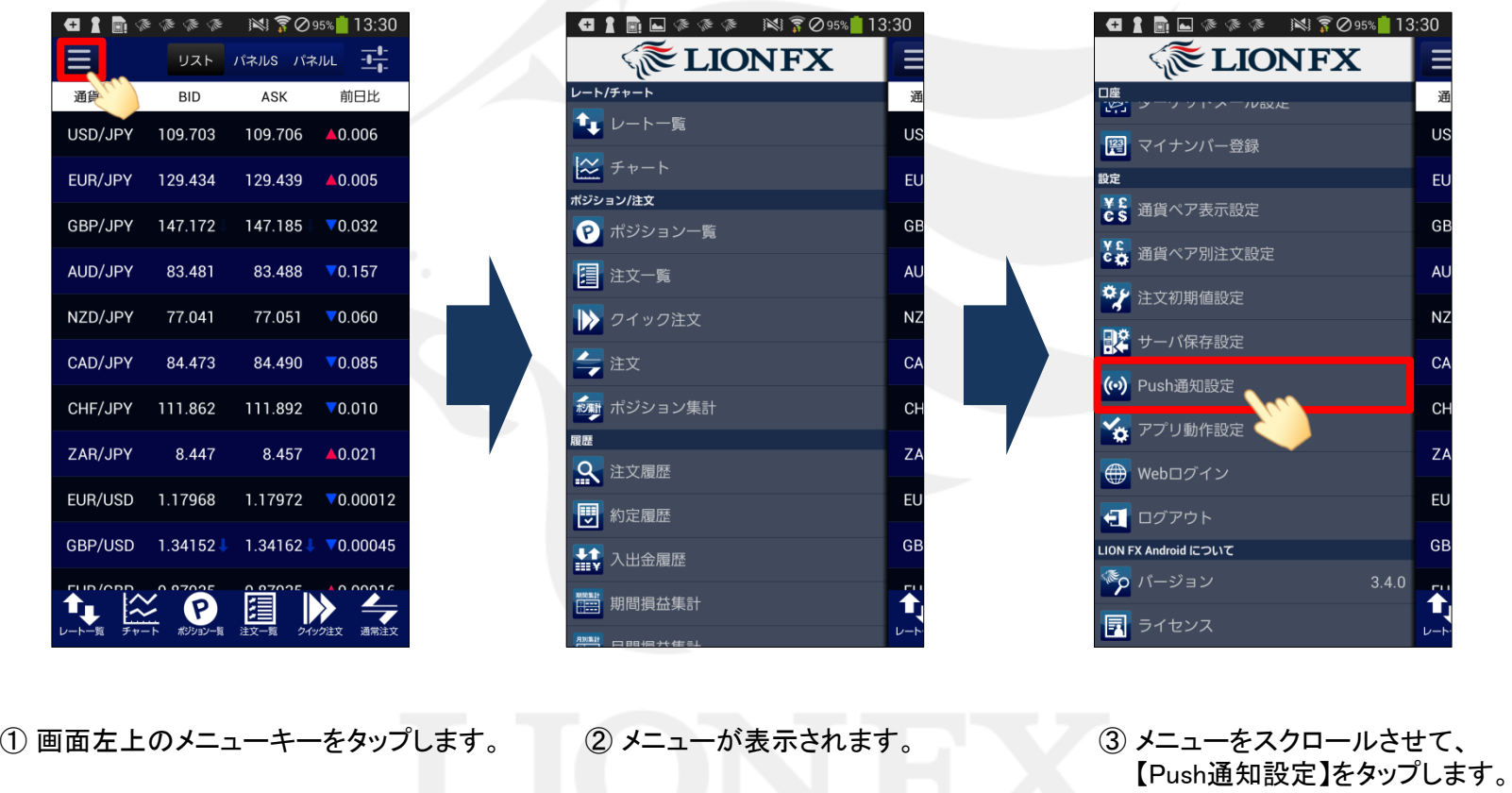

# Push**通知設定**②

LION FX for Android

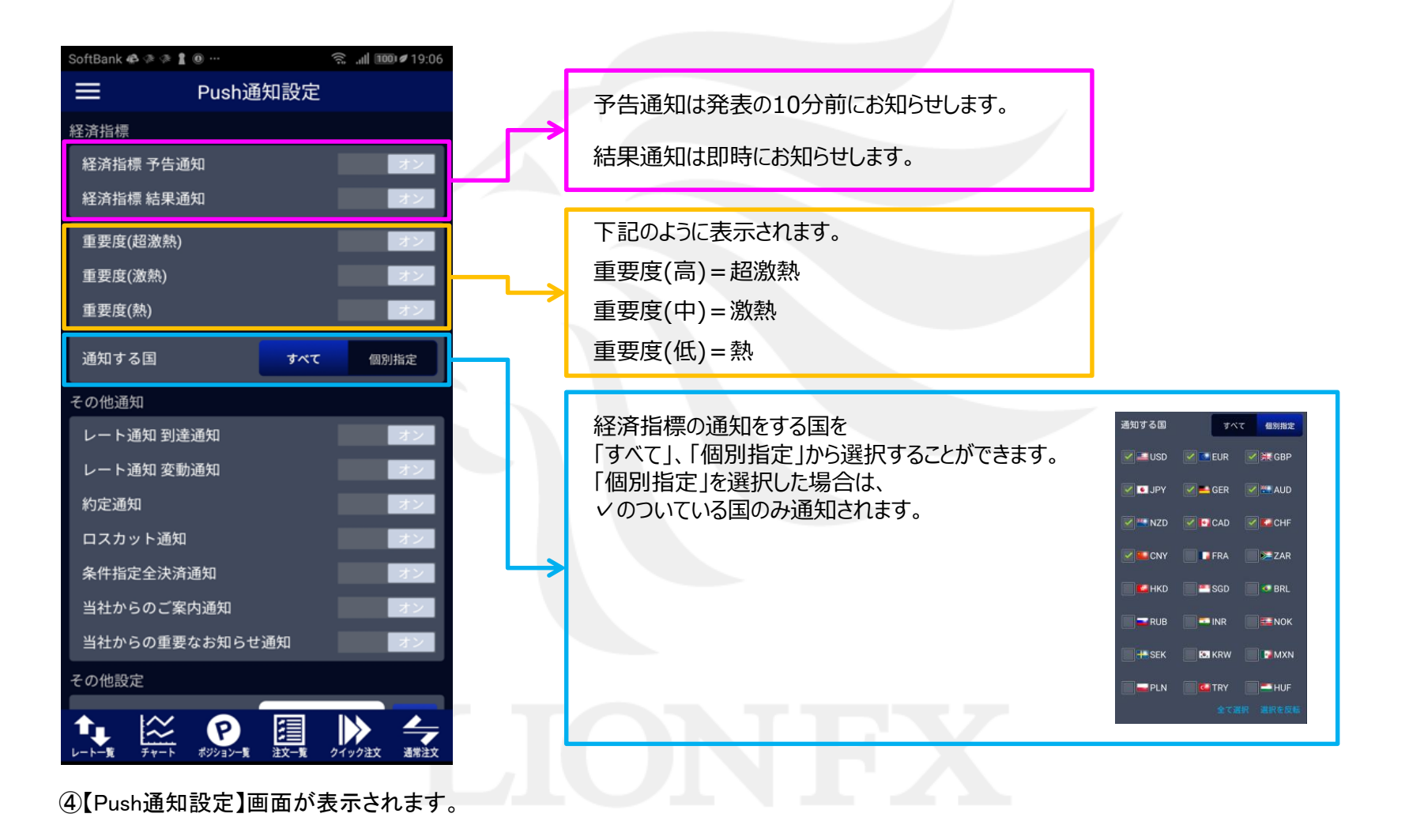

Push通知設定

## Push**通知設定**3

### LION FX for Android

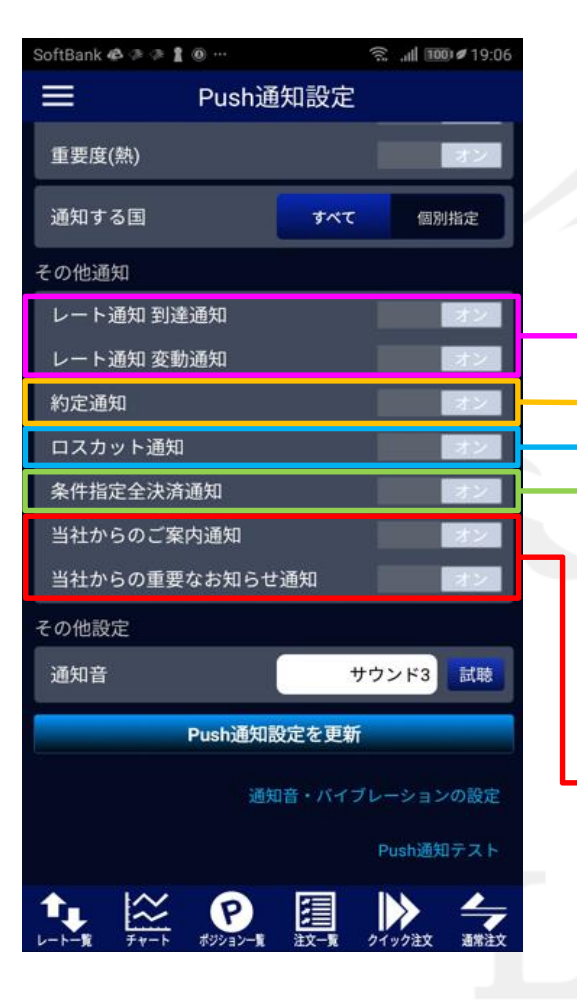

到達通知は条件に到達したら即時にお知らせします。 変動通知は条件に到達したら即時にお知らせします。 ※設定方法は 【レート通知】マニュアルをご参照ください。

指値、逆指値等の予約注文の約定を即時にお知らせします。

ロスカット判定されたら即時にお知らせします。

条件指定全決済が実行されたら即時にお知らせします。 ※設定方法は 【条件指定全決済】マニュアルをご参照ください。

当社からのご案内を即時にお知らせします。

当社からの重要なお知らせを即時にお知らせします。

# Push**通知設定**4

### LION FX for Android

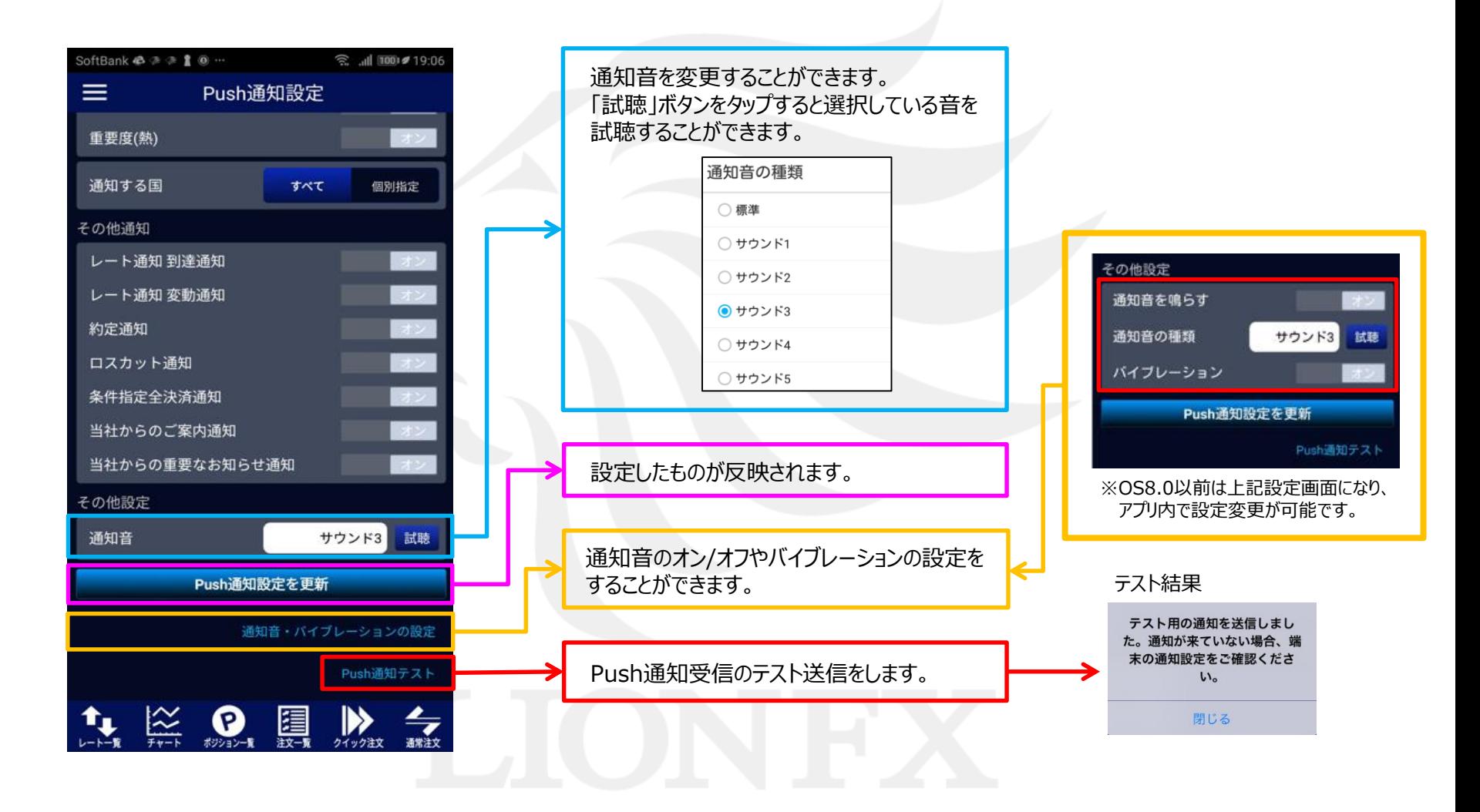

# Push通知設定5

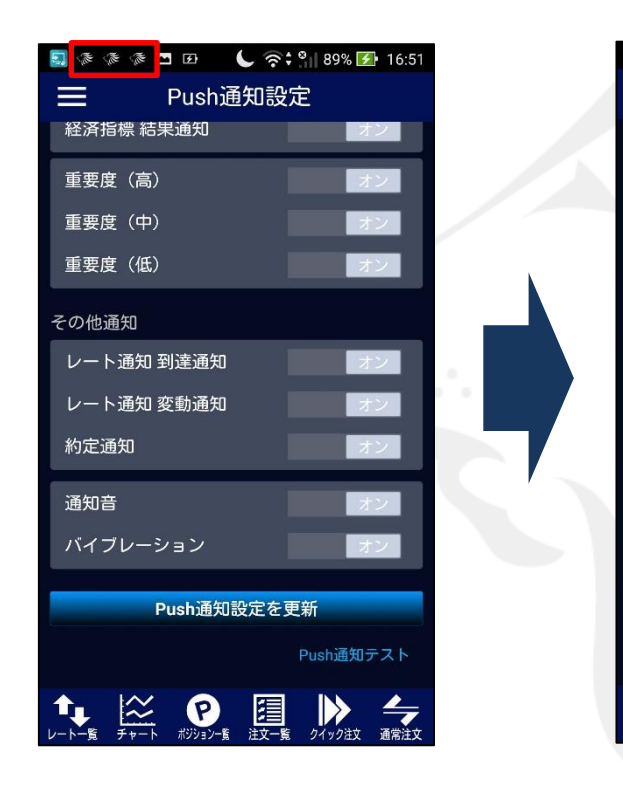

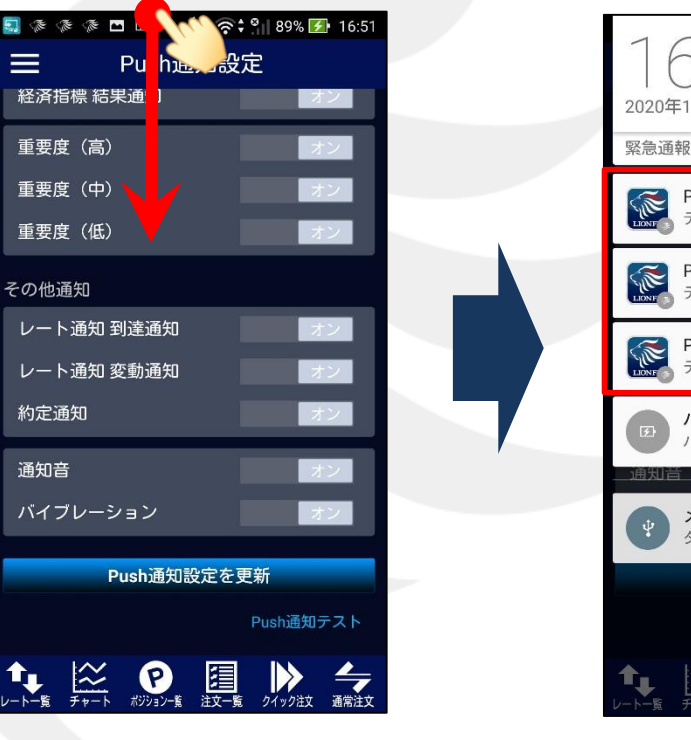

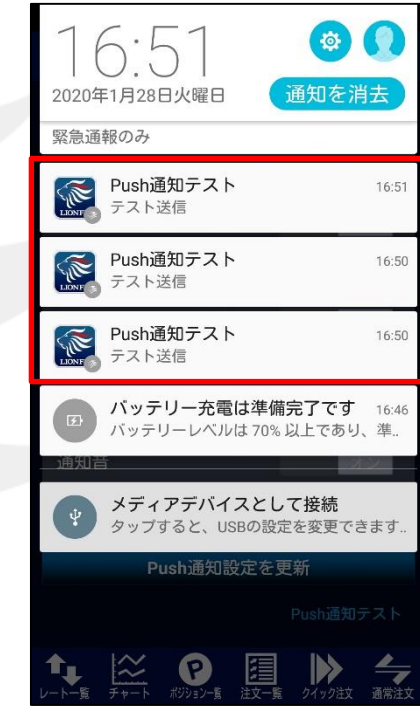

⑤ 通知があると画面上部に が表示されます。 ⑥ 液晶画面の上部から下にスワイプします。 ⑦ 通知内容が表示されました。

※機種により表示方法が 異なる場合があります。